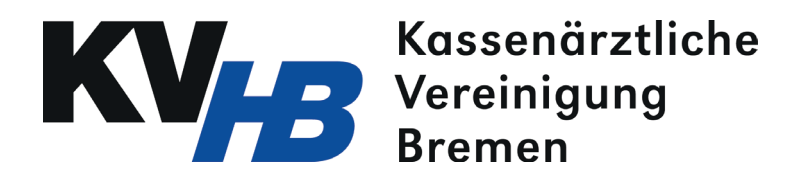

## Schritt für Schritt zur Übermittlung von elektronischen Dokumentatonen (eDoku) über das Online-Portal der KV Bremen

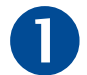

Wählen Sie sich über einen Internetbrowser ins Online-Portal der KV Bremen ein. Geben Sie dazu folgende<br>Zeile in der Adressleiste ein: http://188.144.0.163<br>Der Bergende Bergende in der Bergende Bergende Bergende Bergende B

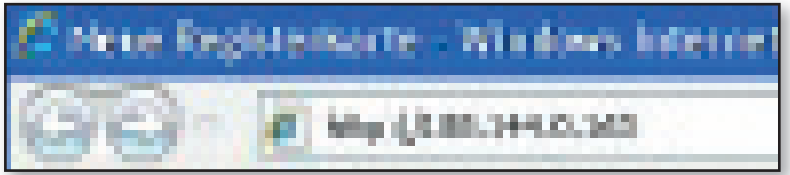

Sie gelangen nun zur Anmeldeseite für das Online-Portal. Geben Sie dort Benutzername und Kennwort ein<br>(Einwahl wie bei Online-Abrechnung). Sollten Sie noch keine Zugangsdaten haben, wenden Sie sich an (Einwahl wie bei Online-Abrechnung). Sollten Sie noch keine Zugangsdaten haben, wenden Sie sich an

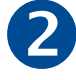

Online Service

Telefon 0421/3404-555, E-Mail telematik@kvhb.de

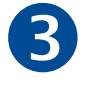

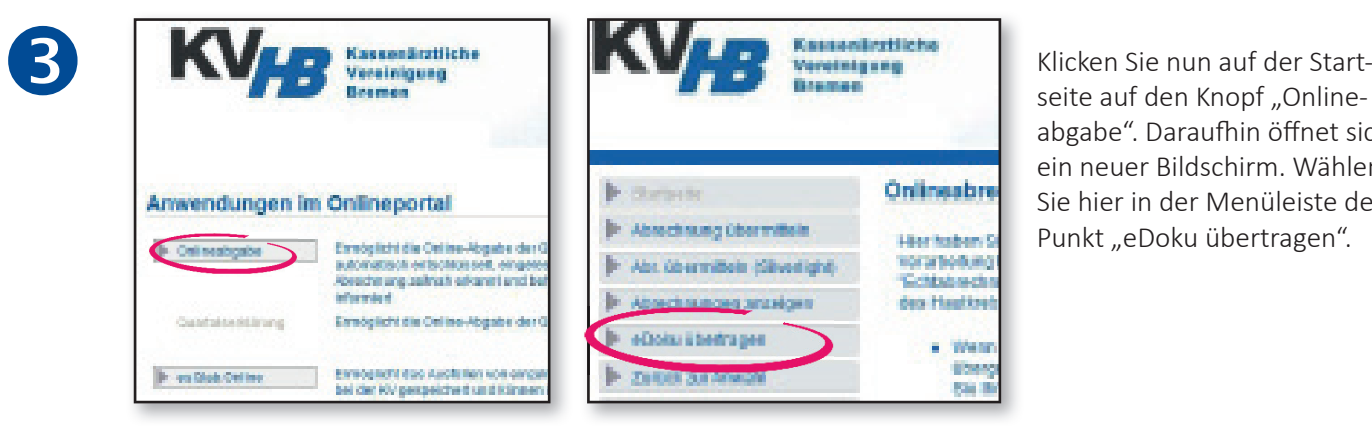

seite auf den Knopf "Onlineabgabe". Daraufhin öffnet sich ein neuer Bildschirm. Wählen Sie hier in der Menüleiste den Punkt "eDoku übertragen".

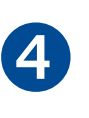

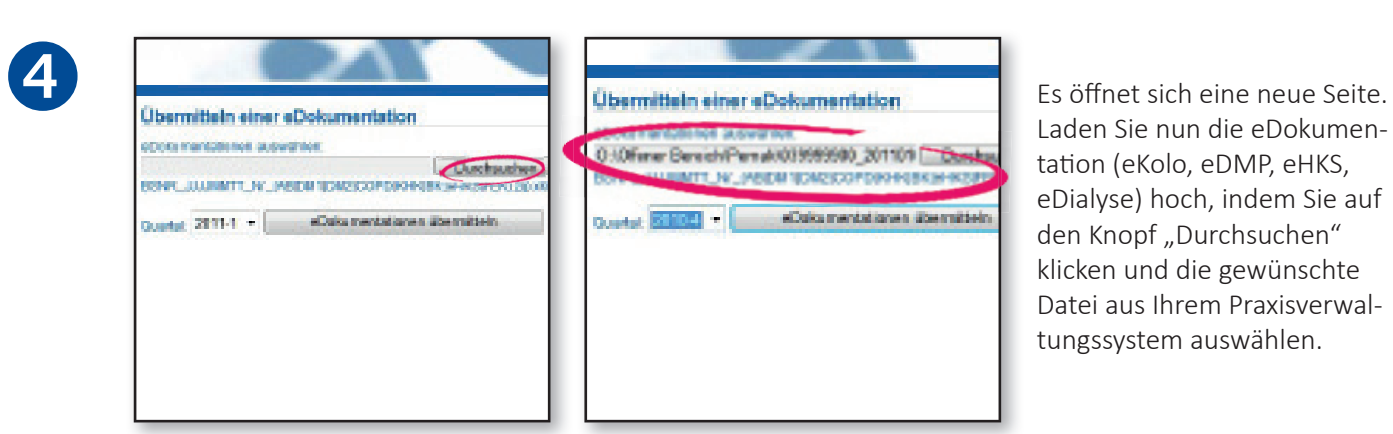

Laden Sie nun die eDokumentation (eKolo, eDMP, eHKS, eDialyse) hoch, indem Sie auf den Knopf "Durchsuchen" klicken und die gewünschte Datei aus Ihrem Praxisverwaltungssystem auswählen.

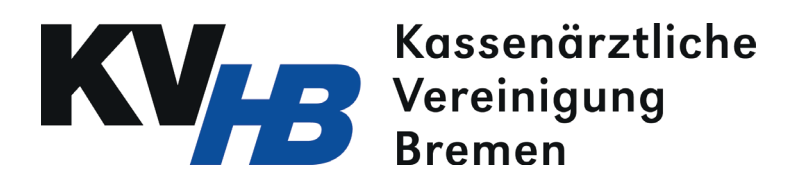

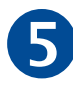

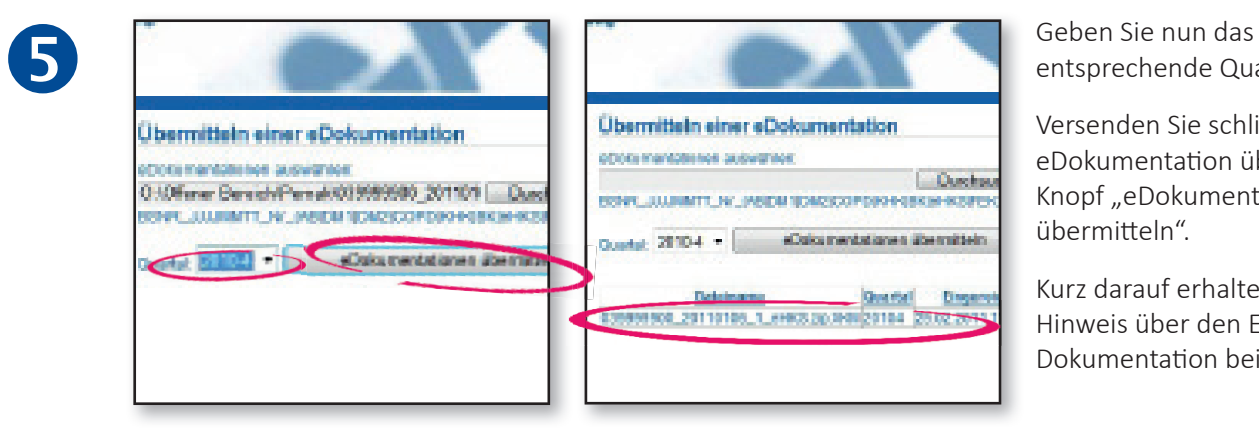

entsprechende Quartal an.

Versenden Sie schließlich die eDokumentation über den Knopf ..eDokumentation übermitteln".

Kurz darauf erhalten Sie einen Hinweis über den Eingang der Dokumentation bei der KV.

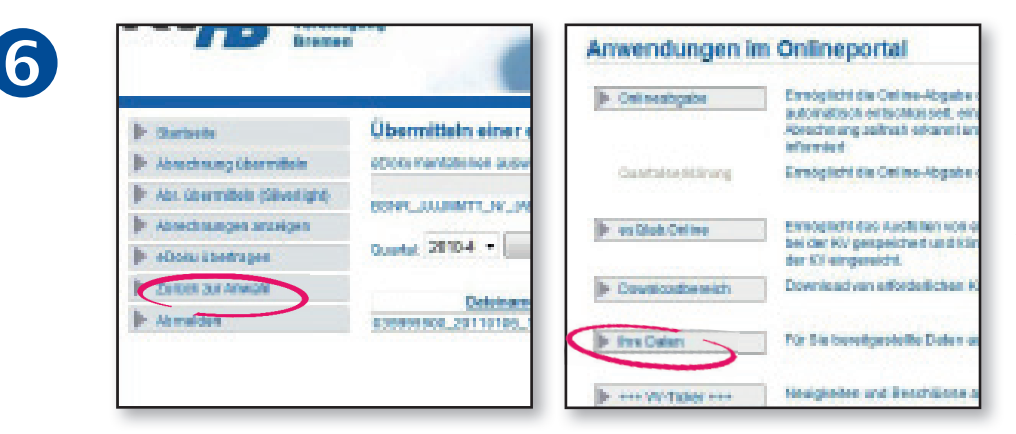

Über den Knopf "Zurück zur Auswahl" gelangen Sie zur Hauptseite. Von dort aus können Sie über den Auswahlpunkt "Ihre Daten" eine Übersichtsseite aufrufen.

Hier finden Sie alle eingereichten eDokumentationen samt Angabe zum Verarbeitungsstatus sowie Ihre persönlichen Verordnungsstatistiken.

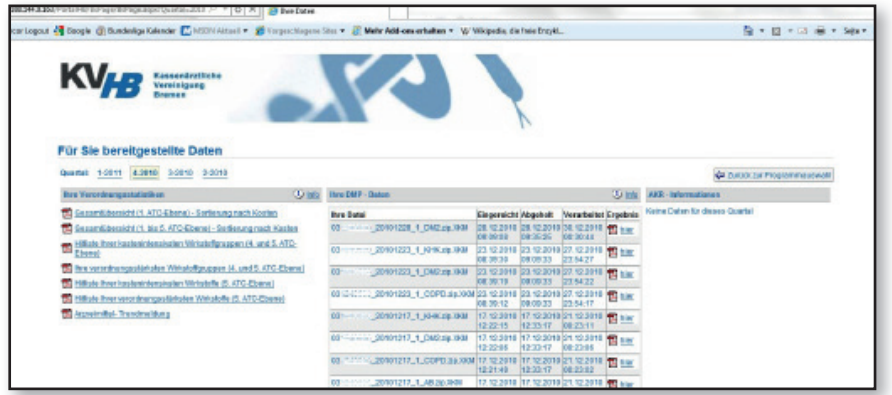

Kassenärztliche Vereinigung Bremen | EDV Anleitung Mitglieder-Portal eDoku Seite 1 von 2 Stand: 19.10.2021